## USB Keyboard and Optical Mouse Kit US 1

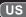

## **ID Setting**

This ID-recognition function helps to protect against interference from other RF keyboards in the same environment. Remember to set the ID when you replace the batteries or your keyboard do not work properly. Please follow below steps to complete the necessary ID-Setting process for your cordless mouse and USB dongle receiver.

- 1. Make sure the mouse hardware installation is completed.
- 2. Turn your cordless mouse on. The red sensor display light representative power on can work. (When not in use, turn mouse off to save batteries.)
- 3. Turn your cordless mouse on.
- 4. Plug the USB dongle receiver into your computer's USB port.
- 5. Waiting for the USB plug and play initialization completed, and the dongle receiver LED will light flush.
- 6. Move your cordless mouse and close to the USB dongle receiver within 30cm, then click the mouse left button to start ID setting process, and press keyboard "ESC" key (or press keyboard connect button) of the keyboard to make sure the ID connection. (It will take about 4~8 seconds waiting time)
- 7. Once the ID setting process is completed, the receiver LED will light off. The receiver LED will light on again when cordless mouse is working.
- 8. If the mouse or keyboard doesn't work properly, please remove the USB dongle receiver from computer's USB port, then repeat do step 3 to step 6 again.

Enjoy using your keyboard and mouse.